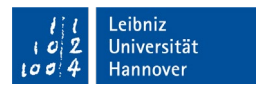

## (English version next page)

# **NI LabView Professional – Kostenlose Jahreslizenz für Studierende**

Die Academic Site License von National Instruments an der LUH beinhaltet limitierte kostenlose Jahreslizenzen für Studierende der teilnehmenden Institute. *Anträge von Studierenden nicht teilnehmender Institute werden abgelehnt.*

Die Lizenz gilt entsprechend des Hauptvertrags vom 01.07. des laufenden Jahres bis 30.06. des Folgejahres und läuft dann automatisch ab. Für jedes Vertragsjahr wird eine neue Seriennummer generiert, die neu angefordert werden muss.

## **Wie bekommen Sie die Lizenz?**

### Schritt 1:

Fordern Sie beim LUIS über den [IT-Service Desk](mailto:support@luis.uni-hannover.de?subject=Anfrage%20LabView%20f%C3%BCr%20Studierende) die aktuelle Seriennummer mit Angabe folgender Daten an.

**Name:**

### **Matrikelnummer:**

## **Institut, wo Sie die Lernleistung mit LabView erbringen:**

Die Verwendung ist nur für Ihre privaten Geräte zugelassen. Eine Weitergabe an andere ist nicht gestattet. Bei Anfragen wird nur die studentische Mailadresse akzeptiert.

Schritt 2:

Das LUIS prüft die Berechtigung und händigt die Seriennummer aus.

Schritt 3:

Laden Sie die Programmsoftware von folgender Adresse herunter (Registrierung oder Vorhandensein eines NI-Accounts notwendig):

<https://ni.com/download/asl-labview>

### Schritt 4:

Nach dem Start der Installation geben Sie die vom LUIS erhaltene Seriennummer ein und aktivieren damit Ihre Lizenz.

### **Wie dürfen Sie die Lizenz nutzen?**

#### **Akademische Lizenzvereinbarung:**

Wenn Sie Student/in sind und eine Lizenz zur Nutzung der Software aufgrund einer Studenteninstallationsoption Ihrer Akademischen Einrichtung erworben haben, müssen Sie eingeschriebene/r Student/in sein oder einen fortlaufenden Lehrgang besuchen, um die Software nutzen zu können.

Sie dürfen die Software nur für Ihre persönlichen Ausbildungszwecke nutzen, wozu auch eine Nutzung im Rahmen von Lehrveranstaltungen und Laborarbeiten sowie akademischer Recherche zur Förderung Ihres Studiums gehört, nicht aber für sonstige Zwecke.

Sie dürfen die Software auf bis zu drei (3) physischen Computern installieren, jedoch dürfen nur Sie die Software benutzen oder sonst ausführen und die Software darf nur auf einem Computer gleichzeitig gestartet werden.

Sie dürfen die Software nicht auf einem Netzwerk-Gerät installieren, über das auf die Software von einer anderen Person zugegriffen und sie genutzt werden kann. Eine Ausnahme für eine Nutzung zu Hause gibt es nicht.

Sie erklären hiermit, dass Sie verstehen und damit einverstanden sind, dass die Lizenz automatisch mit Beendigung Ihrer Einschreibung an der Akademischen Einrichtung endet, in jedem Fall jedoch spätestens mit dem Ende der Laufzeit der Lizenz. Nach Beendigung Ihrer Lizenz sind Sie verpflichtet, unverzüglich alle Kopien der Software zu deinstallieren.

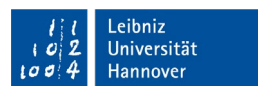

# **NI LabView Professional – Free Annual license for students**

The Academic Site License of National Instruments at LUH includes limited free annual licenses for students of participating institutes. *Applications from students of non-participating institutions are rejected.* The license is valid according to the main contract of 1<sup>st</sup> July of the current year until 30<sup>th</sup> June the following year and expires automatically. A new serial number is generated for each contract year which needs to be requested again.

# **How to obtain the license?**

Step 1:

Request the current serial number from LUIS via the [IT-Service Desk](mailto:support@luis.uni-hannover.de?subject=Anfrage%20LabView%20f%C3%BCr%20Studierende) with the following data. **Full name:**

## **Matriculation number:**

# **Participating institute:**

Use is only allowed for your private devices. Disclosure to others is not permitted. Only the student e-mail address is accepted for enquiries.

# Step 2:

The LUIS License Management checks the authorization and issues the serial number.

# Step 3:

Download the software here (NI-account recommended): https://ni.com/download/asl-labview

Step 4:

After starting the installation type/add the serial into the mask to activate your license.

## **How can you use the license?**

## **Academic License Terms:**

If you are a student and have acquired a license to use Software through your Academic Institution's student install option, you must be a student enrolled in or taking continuing education classes in order to use the Software.

You may use the Software for your personal education purposes, which may include use for classroom or lab coursework as well as academic research that is in furtherance of the your undergraduate work, and not for any other purpose.

You may install the Software on up to three (3) physical computers; provided, however, only you may use or otherwise run the Software and the Software may only be launched on one computer at a time.

You may not install any of the Software on a network device from which the Software may be accessed and used by anyone other than you. There is no home usage exception.

You hereby understand and agree that your license will automatically expire upon the conclusion or termination of your enrollment in the Academic Institution or at the end of the term of the license, whichever comes first. Upon any such expiration, you must promptly uninstall all copies of the Software.